## Basic Stata Commands

ECON113 Professor Spearot TA Jae Hoon Choi

## 1 Basic Statistics

- summarize: gives us summary statistics
	- After opening the data file, running summarize will give us summary statistics, including number of observations, mean, standard deviation, minimum, and maximum, for all of the variables in the data file.

summarize

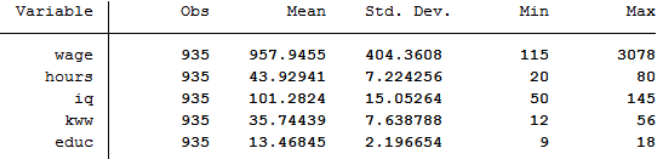

– It is also possible to obtain summary statistics for specific variables. summarize iq kww

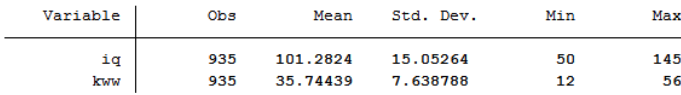

– If we want to see more detailed summary statistics, we can use an option, detail. summarize iq, detail

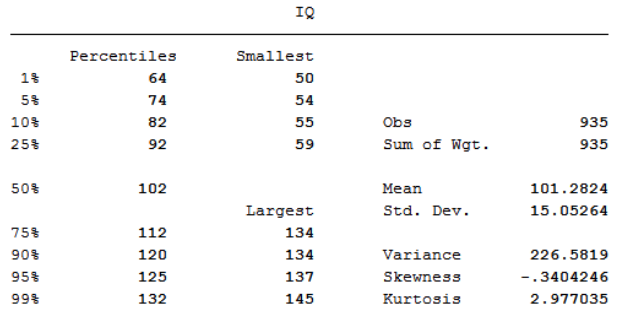

- tabstat: displays table of summary statistics
	- Running tabstat without options simply provides us means of variables. tabstat wage kww educ

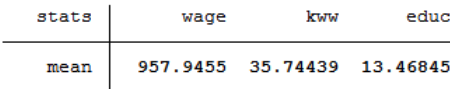

– Adding an option statistics( ) gives us more information on the variables tabstat wage kww educ, statistics(mean median sd count)

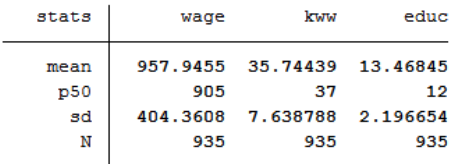

The statistics we can put in statistics( ) are following: mean (mean), count (count of nonmissing observations), n (same as count), sum (sum), max (maximum), min (minimum), range (range = max - min), sd (standard deviation), and variance (variance).

• Adding an option by( ) specifies that the statistics be displayed separately for each unique value of variable.

tabstat wage kww educ, by(married) statistics(mean median sd count)

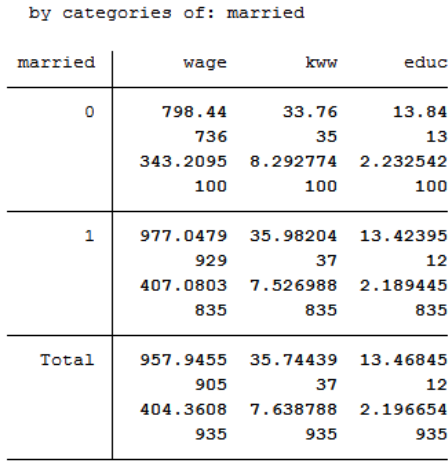

Summary statistics: mean, p50, sd, N

The top panel where married = 0 shows the statistics of people who are not married.

## 2 Data Management

- browse: opens data editor to browse the data set
	- Through data editor you can see how the data set is built and also whether you have managed the data in a way that you want to work.
	- Using data editor, you can edit the values of observations, but I would not suggest doing so for this class or for your academic career. There are better ways to manage values of observations.
- list: lists values of variables
	- Adding variable names after command provides values of the specific variable list wage

(This will list all observations – in our case, 935 observations. Unless you would like to stare at series of numbers, you can click "stop" button at the top of stata window to stop listing all numbers.)

- generate: creates or changes contents of variable
	- You can create a new variable using this command. The following example creates a new variable called lnwage with natural log values of wage. generate lnwage = ln(wage)
	- You can also create a new variable with an empty set. generate wage2 = .

You can change values of this new variable (wage2) by using replace command. replace wage $2 = \text{wage}^2$ 

Now wage2 variable has values of  $(wage)^2$ .

- drop: eliminates variables or observations
	- You can eliminate the variable you just created. drop wage2

(Be careful not to drop variables that you are using for your exercise. If you have accidentally dropped the variables you need, clear the memory and reopen the dataset.)

– You can eliminate the observations by using if. The following command will eliminate the observations whose wage is greater than 3000. (Suppose you thought that people with wage more than 3000 are outliers) drop if wage > 3000

(Again, be careful with this. Please clear the memory and reopen the original data set before you work on your homework.)

- clear: clears memory
- graph twoway: creates twoway graphs of scatter plots, line plots, etc.
	- You can investigate the scatter plots of two variables since it's a twoway graph. The first variable you put after scatter will be on the y-axis and the second variable will be on the x-axis, as we will see in the next section, the dependent variable comes before the independent variables.

graph twoway scatter wage educ

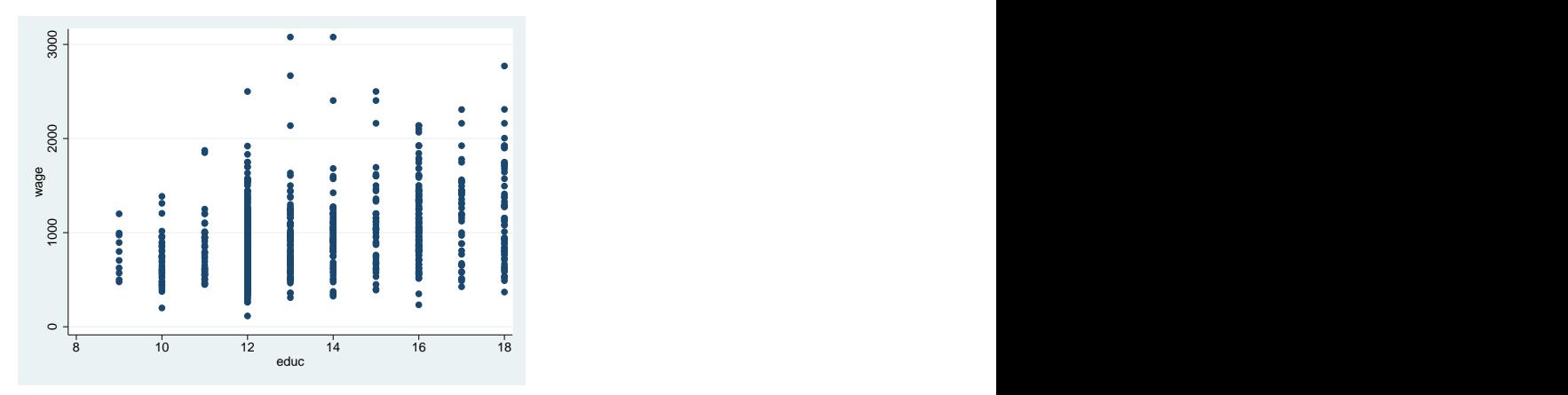

– You can also graph two different plots in one graph. While scatter graphs scatter plots, lfit graphs twoway linear prediction plots. We can merge these two plots using the following command:

graph twoway (scatter wage educ) (lfit wage educ)

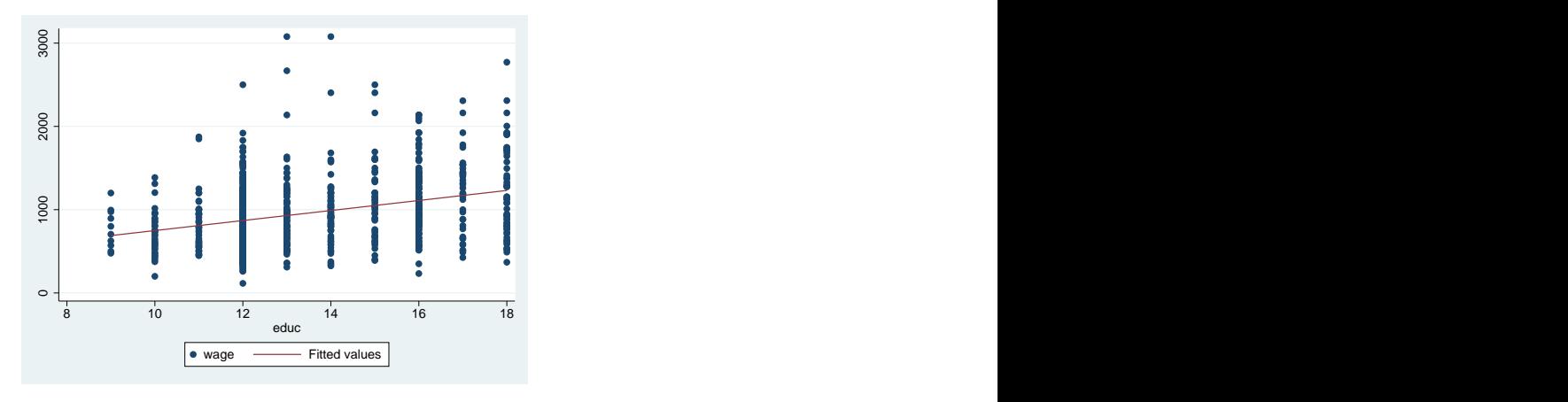

## 3 Regression

- regress: runs a linear regression
	- When using regress, after regress command put a dependent variable first and independent variable(s) after it. If you want to estimate the following regression specification:

$$
wage = \beta_0 + \beta_1 educ + u
$$

then you run the following command: regress wage educ

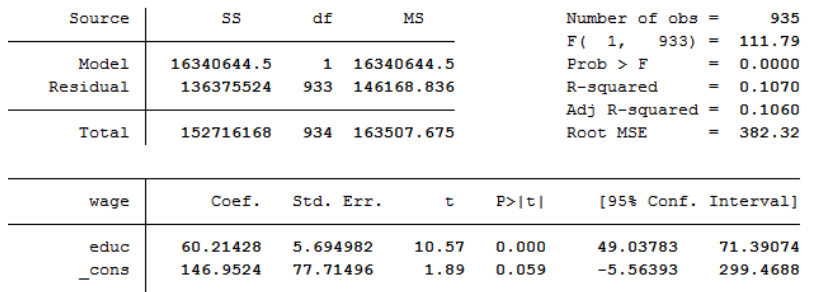

The result provides  $\hat{\beta}_0$ ,  $\hat{\beta}_1$ , t-statistics, standard errors, and 95% confidence intervals of estimates,  $R^2$ , and many other statistical information of this regression.

– For multivariate regression, you can just add more independent variables after dependent variable. For example, if you want to run a regression on the model

$$
wage = \beta_0 + \beta_1 educ + \beta_2 iq + \beta_3 kww + u
$$

you can use the following command: regress wage educ iq kww

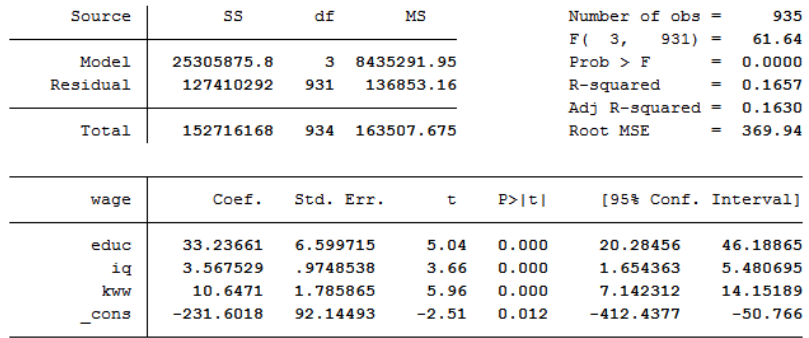